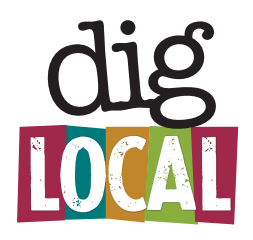

## **Welcome, new Dig Local Member!**

We're really excited to get you up and running on the Dig Local app and website. Here are a few steps to get you started.

**•** Go to **diglocal.com** and create a User Profile.

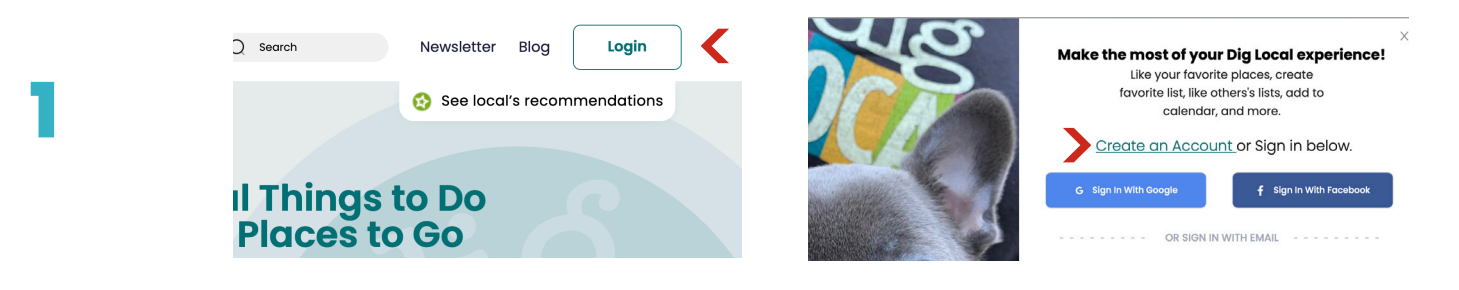

**•** Let us know via email or text the **email address** you used to create your account.

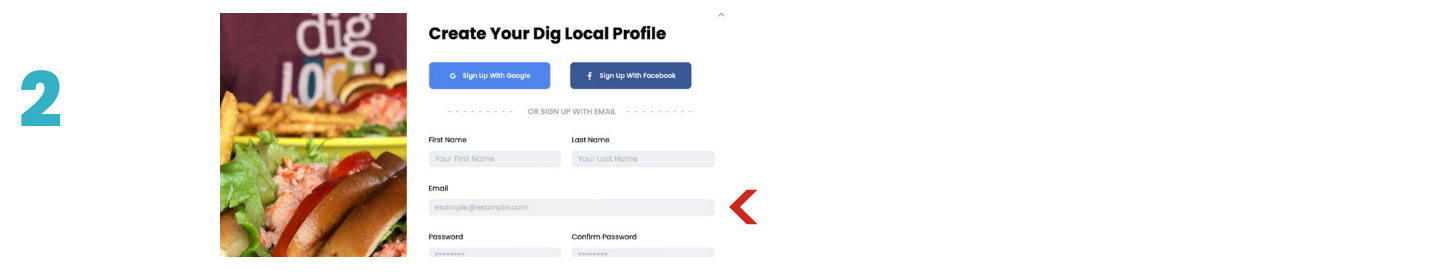

- Look for a confirmation email from Dig Local that the membership has been activated **3**
	- **Log in** to your Profile, click **Settings,** then click **Member Login**.

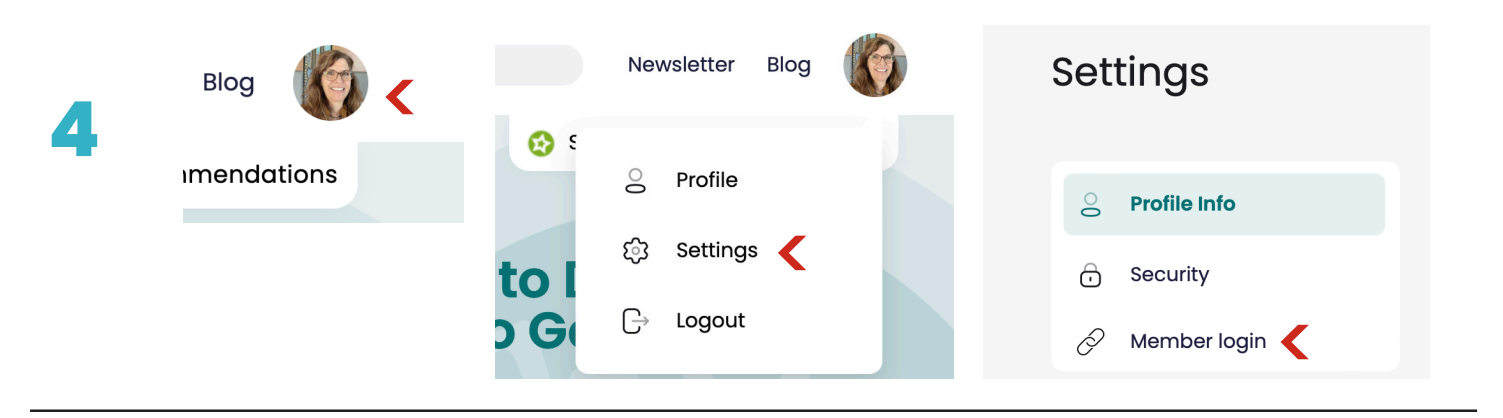

**•** Create your Dig Local **business profile**, add photos and create Scoops. **5**